**PROSIDING** Seminar Nasional Teknologi, Kualitas dan Aplikasi 2022

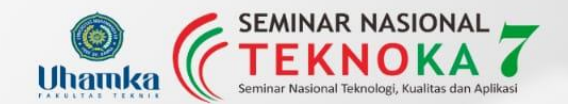

# **KOLABORASI SAINS DAN TEKNOLOGI DALAM MENGATASI PROBLEMATIKA PANGAN DAN ENERGI DI INDONESIA**

ISSN: 2502-8782 e-ISSN: 2580-6408 Memiliki Digital Object Identifier (DOI)

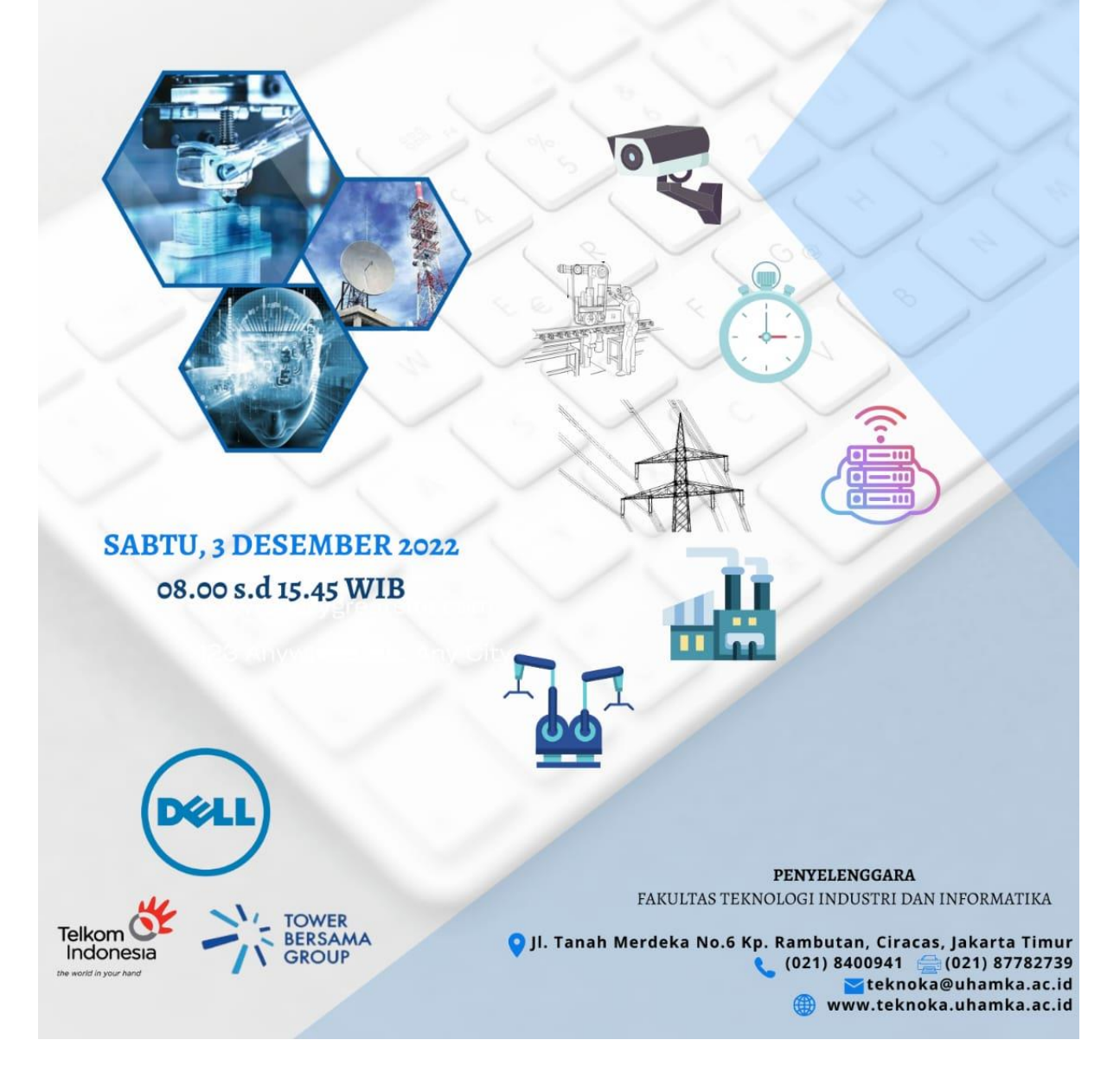

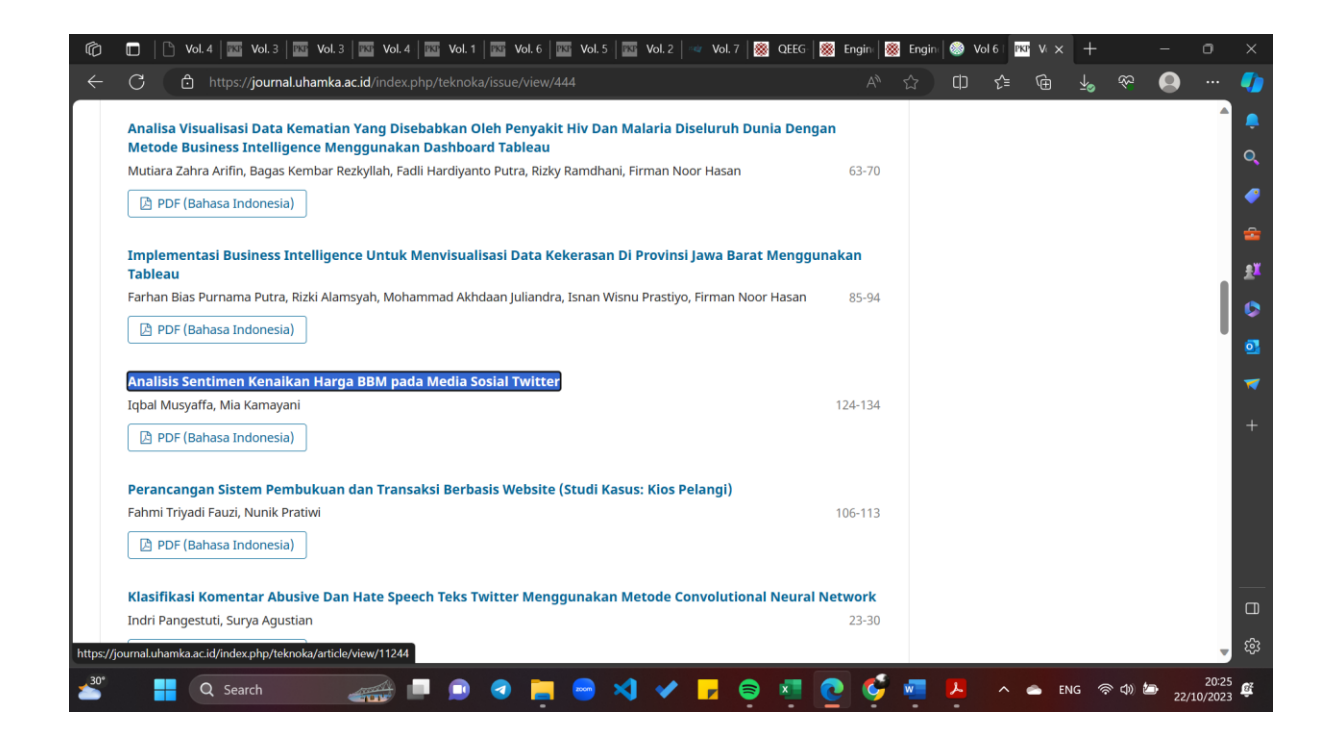

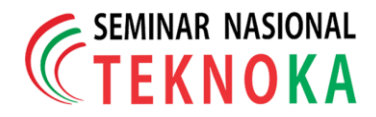

# **Analisis Sentimen Kenaikan Harga BBM pada Media Sosial Twitter**

**Iqbal Musyaffa , Mia Kamayani**

Universitas Muhammadiyah Prof. Dr. Hamka Jl. Tanah Merdeka No.6 Kota Jakarta Timur 13830, (021) 87782739, Fax. (021)7261226 Website: www.ft.uhamka.ac.id, E-mail: ft@uhamka.ac.id

### *Abstrak*

*Berdasarkan informasi dalam jumpa pers di Istana Merdeka pada hari Sabtu, 03 September 2022 pukul 14.30 WIB, Presiden Joko Widodo menetapkan bahwa harga BBM resmi dinaikkan. Hal tersebut menjadi beban bagi pengguna jalan terutama pengguna kendaraan roda dua. Saat ini, banyak masyarakat yang menggunakan situs media sosial untukmenyampaikan keluhan terkait topik tersebut. Salah satunya media sosial Twitter. Oleh karena itu, dilakukan analisis sentimen dengan menggunakan 2 metode yaitu Naïve Bayes Classifier dan Decision Tree terhadap 1100 tweet yang didapat dari kata kunci "bbm naik". Hasil pengujian bahwa performa terbaik dengan menggunakan algoritma Naïve Bayes Classifier, dengan menghasilkan nilai dengan akurasi 94.91% dan untuk algoritma Decision Tree hanya mendapatkan akurasi 62.57%. Hasil sentimen yaitu, positif berjumlah 68 data, netral berjumlah 20 data, dan negatif berjumlah 301 data. Hasil sentimen negatif yang lebih banyak menunjukkan bahwa kenaikan harga bbm di Indonesia belum dapat diterima oleh masyarakat Indonesia pada media sosial Twitter.*

*Kata kunci:* **:** *RapidMiner, Naïve Bayes Classifier*, *Decision Tree*, Analisis sentimen*,* BBM Naik

#### *Abstract*

*Based on information in a press conference at the Merdeka Palace on Saturday, 03 September 2022 at 14.30 WIB,* President Joko Widodo has decreed that the price of fuel be officially raised. This is a burden for road users, *especially users of two-wheeled vehicles. Currently, many people use social media sites to submit complaints regarding this topic. One of them social media Twitter. Therefore, sentiment analysis was carried out using 2 methods, namely the Naïve Bayes Classifier and the Decision Tree on 1100 tweets obtained from the keyword* "bbm up". The test results show that the best Performance is using the Naïve Bayes Classifier algorithm, which *produces values with an accuracy of 94.91%and for the Decision Tree algorithm only gets an accuracy of 62.57%. The results of sentiment are, positive totaling 68data, neutral totaling 20 data, and negative totaling 301 data. The results of more negative sentiment show that the increase in fuel prices in Indonesia has not been accepted by the Indonesian people on social media Twitter.*

*Keyword: RapidMiner, Naïve Bayes Classifier, Decision Tree, Sentiment Analysis, Fuel Oil Rises*

## **1 PENDAHULUAN**

Dampak besar untuk masyarakat Indonesia, baik konsumsi langsung dan tidak langsung adalah Bahan Bakar Minyak (BBM). Karena dampak dari harga BBM yang tidak stabil memberikan pengaruh pada distribusi, transportasi, biaya produksi sehingga beberapa harga barang yang lain ikut terpengaruh. Kenaikan harga BBM untuk masyarakat menimbulkan pro dan kontra khususnya kalangan menengah ke bawah yang merasa dirugikan dimana dampak yang dialami yaitu pengeluaran anggaran rumah tangga mengalami peningkatan, pengeluaran pada sektor transportasi dan

pasti biaya untuk membeli bahan pokok ikut bertambah [1].

Berdasarkan informasi dalam jumpa pers di Istana Merdeka pada hari Sabtu, 03 September 2022 pukul 14.30 WIB, Presiden Joko Widodo menetapkan bahwa harga bahan bakar minyak (BBM) seperti Pertalite, Solar, dan Pertamax resmi dinaikkan. Hal tersebut menjadi beban bagi pengguna jalan terutama bagi pengguna kendaraan roda dua. Selain itu, tarif angkutan umum pun juga ikut menaik karena penyebab kenaikan harga BBM ini salah satunya adalah subsidi yang membengkak maka secara tidak langsung tarif angkutan umum pun akan ikut menaik.

Saat ini, banyak masyarakat yang menggunakan situs media sosial untuk menyampaikan tanggapan atau keluhan terkait topik yang sedang dibincangkan. Salah satunya adalah media sosial Twitter. Tanggapan pada Twitter adalah data yang memiliki bentuk teks, maka *text mining* digunakan dalam melaksanakan analisis. Pada *text mining* sebuah kelas dibutuhkan klasifikasi. Klasifikasi adalah sebuah objek data untuk dimasukan ke dalam kelas tertentu. *Tweet* atau tanggapan akan dikelompokan untuk memasukan ke dalam kelas tanggapan positif, negatif, dan netral yang akan menjadi bahan pertimbangan agar diperbaiki. Sebelum melakukan klasifikasi diperlukan tahap *preprocessing* yaitu *case folding, stopwords, tokenizing,* dan *stemming* [2].

Penelitian sejenis yang berhubungan dengan analisis sentimen dan juga menjadi acuan terhadap peneliti yang sekarang yaitu penelitian dari [3] dengan topik "Analisis Sentimen Jasa Transportasi *Online* pada Twitter Menggunakan Metode *Naïve Bayes Classifier*" pada penelitian ini peneliti mengambil data komentar sebanyak 2000 data yang kemudian dilakukan klasifikasi untuk menghasilkan sentimen positif dan negatif serta akurasi sebesar 86.80%. Pada penelitian selanjutnya yaitu penelitian dari [4] dengan topik "Analisis Sentimen Pengguna E- Money pada Twitter Menggunakan Algoritma C4.5 dan *Naïve Bayes*" peneliti mengambil data komentar sebanyak 300 data yang kemudian dilakukan klasifikasi untuk menghasilkan sentimen positif dan sentimen negatif serta akurasi sebesar 84%.

Pada penelitian selanjutnya yaitu penelitian dari [6] dengan topik "Perbandingan Metode *Naïve Bayes*, KNN dan *Decision Tree* Terhadap Analisis Sentimen Transportasi KRL Commuter Line" pada penelitian ini peneliti mengambil data komentar sebanyak 150 data yang kemudian dilakukan klasifikasi untuk menghasilkan sentimen positif dan sentimen negatif. Pada perbandingan tiga algoritma didapatkan tingkat akurasi masing-masing yaitu untuk *Naïve Bayes* sebesar 80%, KNN sebesar 80% dan *Decision Tree* sebesar 100%.

Berdasarkan penelitian tersebut, penulis akan melakukan perbandingan dengan mengimplementasikan dua mentode yaitu, metode *Naïve Bayes Classifier* dan *Decision Tree* untuk analisis setimen. Harapan dari hasil tugas akhir terkait analisis sentimen dan visualisasi dengan pengambilan data tanggapan Twitter adalah penulis dapat memberikan informasi tentang tanggapan masyarakat terhadap kenaikan harga BBM di Indonesia.

## **2 LANDASAN TEORI**

## A. Analisis Sentimen

Analisis sentimen adalah metode yang dipakai untuk melakukan pemahaman, mengekstrak data opini, dan melakukan pengolahan data tekstual agar memperoleh sentiment yang mengandung sebuah opini secara otomatis. Terdapat 3 jenis opini, yaitu negatif, positif dan netral, oleh sebab itu respon terhadap sebuah produk atau pelayanan agar perusahaan terkait dapat mengetahuinya melalui feedback masyarakat [3].

# B. *RapidMiner*

Rapid Miner ialah *software* yang dirancang oleh Dr. Markus Hofmann *dari Institute of Technology Blanchardstown* dan *Ralf Klinkenberg* dengan tampilan *Graphical User Interface* untuk memberi kemudahan *user* dalam memakai *software* ini.

# C. Naïve Bayes Classifier

*Naïve Bayes Classifier* merupakan pengklasifikasian statistik yang dipakai ketika melakukan prediksi probabilitas sebuah class. Berdasarkan pada teorema Bayes, *Naïve Bayes Classifier* mampu melakukan klasifikasi sesuai dengan neural network dan *decision tree*. *Naïve Bayes Classifier* memiliki akurasi dan kecepatan yang tinggi jika data yang diimplementasikan pada database sangat besar.

# D. Decision Tree

*Decision tree* ialah model prediksi yang bisa dipakai untuk prediksi dan klasifikasi. Proses pada *decision tree* ialah sebuah data tabel diubah ke dalam model *tree*. Model *tree* yang dihasilkan adalah rule dan disederhanakan.

# **3 METODOLOGI PENELITIAN**

# A. Pengumpulan Data

Pada perangkat lunak *RapidMiner* operator search twitter digunakan untuk pengmbilan data di Twitter. Data tweet diambil dari beberapa pendapatmasyarakat mengenai kenaikan harga BBM.

## B. Klasifikasi Sentimen

Melakukan klasifikasi sentiment dengan pelabelan analisis sentiment untuk menentukan respon yang tersedia pada data (komentar tweet), semua respon ini dibagi menjadi respon positif dan negatif.

- C. Preprocessing
- 1. Melakukan perubahan kalimat yang semula huruf kapital menjadi huruf kecil.
- 2. Membersihkan karakter-karakter yang tidak digunakan pada kalimat.
- 3. Menggunakan kosakata *stopwords* untuk menghapus kata yang tidak perlu digunakan padakalimat.
- 4. Melakukan pemisahan kalimat menjadi potonganperkata.
- 5. Merubah kalimat teks korpus yang mengandung nilai frekuensi banyaknya kata yang sering digunakan.
- 6. Membuat visualisasi data kalimat ke dalam bentuk frekuensi kemunculan kata.

# *D.* Visualisasi *Wordcloud*

Melakukan visualisasi data berdasarkan teks yang sudah dilakukan *preprocessing* untuk menampilkan kata yang popular atau yang sering muncul pada teks dengan melihat frekuensi ukuran dari kata tersebut.

### E. Klasifikasi *Naïve Bayes Classifier*

Mempersiapkan model data yaitu data uji dan data latih berdasarkan klasifikasi sentiment dengan perbandingan 80:20

dengan algoritma *Naïve Bayes Classifier*.

#### F. Klasifikasi *Decision Tree*

Mempersiapkan model data yaitu data uji dan data latih berdasarkan klasifikasi sentiment dengan perbandingan 80:20 dengan algoritma *Decision Tree*.

### G. Analisis Hasil Penelitian

Menentukan hasil penelitian klasifikasi sentimenulasan tweet kenaikan harga BBM dengan metode *Decision Tree* dan *Naïve Bayes Classifier*. Hasil penelitian berupa analisis sentiment dari jenis sentiment yang didapatkan, tingkat akurasi dan visualisasi teks yang dihasilkan.

#### H. Pembuatan Laporan Hasil Penelitian

Membuat laporan berdasarkan hasil olah data yang dilakukan oleh penulis tentang analisis sentiment terhadap kenaikan harga BBM.

### **4 HASIL DAN PEMBAHASAN**

A. Pengumpulan Data

Operator search twitter di perangkat lunak *RapidMiner* digunakan untuk proses pengambilan data pada twitter. Data tweet diambil dari beberapa pendapat masyarakat mengenai kenaikan harga BBMdengan kata kunci "bbm naik". Berikut ini adalah visualisasi proses pengambilan data twitter dengan *software RapidMiner* pada gambar 1.

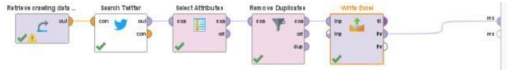

*Gambar 1 Proses pengambilan data*

Keterangan :

*a. Search Twitter*

Operator yang memiliki fungsi untuk mengambil data dari media sosial Twitter. *Operator search twitter* berupa sejumlah Parameter yaitu: *connection, result type, query, limit, max id, since id, language*, dan *local*.

#### *b. Select Attributes*

Operator yang memiliki fungsi untuk melakukan penyaringan atribut yang ingin dipakai. Operator select attributes berupa sejumlah parameter yaitu: *attribute attribute, filter type, include special*

*attributes* dan *invert selection*.

*c. Remove duplicate*

*Remove duplicate* memiliki fungsi untuk menghapus data yang terduplikat. *Operator remove duplicate* mempunyai sejumlah parameter yakni: *include special attributes, attribute filter type, treat missing values as duplicates* dan *invert selection*.

#### *d. Write Excel*

Operator yang memiliki fungsi untuk melakukan *export* data ke *file excel*. Beberapa operator *write excel* yaitu: *file format, excel file*, *encoding, date format, sheet name* dan *numberformat*.

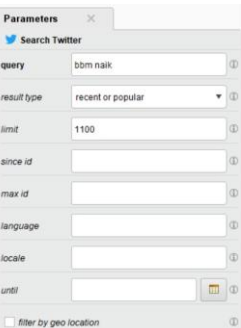

*Gambar 2 Operator write excel*

Pada gambar 2 di atas adalah parameter yang ada pada *operator seacrh twitter* meliputi parameter *query, connection, result type, language* dan *limit*. Proses *crawling* data pada penelitian ini memakai kata kunci bbm naik. Jenis pencarian yang dipakai ialah popular or recent, pengambilan data untuk analisis sentimen berjumlah 1100 data tweet dengan bahasa Indonesia.

| <b>Richar McL.</b> | so         | Text                                                                                                    |
|--------------------|------------|----------------------------------------------------------------------------------------------------|
|                    | 1573272502 | Apaiah benar Pertalite lebih boros pernakaiannya setelah harpa BBM naik? Ada yang merasakan perbedaannya?          |
|                    | 1571805504 | Macca aksi yang tergatung dan ikatan Mahasiswa Muhammadiyah (BBM) DKI Jakarta melakukan demo menolak k.,           |
|                    | 1571299473 | Sexues PDIP Hasto Kristicanto mencibir PKS vang belakangan keras menolak kenaikan harga BBM. Hasto memp            |
| $\lambda$          | 1573331300 | RT @alisyarief Ruplah sdh diatas Rp 15.000/1USD. Apa dampsimya7 1.Ancaman PHK akan Merajatela                      |
| $\kappa$           | 1573331238 | RT @pakalpec: Yesses ini keren sekali                                                                              |
| $\alpha$           | 1573331120 | (Conmet13 He ah si min, sabelum tengikan EEM masih harpa normal, ku rasa 1 liter itu lebih kit.                    |
|                    | 1573330102 | Bilangnia harga bom naik, mencekik lalala veyeye,, tapi volume kendaraan di jalanan makin parah padetnya.          |
|                    | 1573328681 | RT @4(2Pras: Peringatan keras Gub @ganjarpranowo "Tdk boleh ada yp ganggu pelakaanaan dana kompensasi              |
| ٠                  | 1573328360 | ke warung, mau beli mila sama rati2 to pada naik semua harga nus, bis si ibuk yg punya warung tétang "lusa nali: s |
| 10                 | 1573328314 | RT @SautAttonang11. 4. Tanp lishle mall.                                                                           |
| 11                 | 1573327767 | RT @waladoolin: @usaisudahfili harga tibin melonjak, warga memutuskan naki teratal dewi kwan im                    |
| $\dot{v}$          | 1573326922 | RT @PDemokratikt Bunga bank digrediksi naik:                                                                       |
| 13                 | 1573325066 | Haroa Ikan Laut Mulai Naik, Imbas Kenaikan Haroa BBM Mbs III colvidivFolki ol                                      |

*Gambar 3 Hasil pengambilan data*

Setelah mendapatkan data tersebut pada gambar 3, kemudian dibagi menjadi 2 data yaitu data latih 80% dan data uji 20%. Pada 1100 data tweet, data latih berjumlah 880 data dan data uji berjumlah 220 data.

Kemudian dilakukan pemberian label pada data latih secara manual oleh peneliti dan dibantu 2 orang lainnya dengan menggunakan aplikasi Microsoft Excel sebagai penentuan respon yang ada dalam data(komentar tweet), semua respon pada penelitian ini terbagi menjadi respon positif, negatif, dan netral. Setelah melakukan pelabelan secara manual pada data latih mendapatkan total 389 data yang telah disortir, terdapat data dengan sentimen positif berjumlah 68 data, negatif berjumlah 301 data, dan netral berjumlah 20 data. Seperti yang ada pada tabel4.

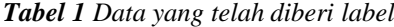

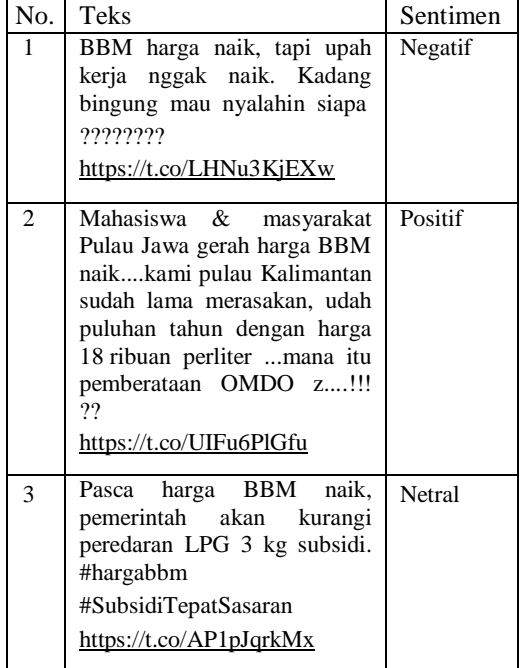

### B. Preprocessing

*Preprocessing* adalah tahap pertama dimana data yang bersih agar bisa berjalan pada tahap selanjutnya, preprocessing pada penelitian ini tahap preprocessing terdiri dari *filtering*, cleansing dan *tokenizing*. Pada gambar 4 di bawah ini adalah visualisasi alur pada tahap preprocessing.

| <b>Read Excel</b> | <b>Nominal to Text</b>                       | Subprocess           | Process Documents                                  |           |
|-------------------|----------------------------------------------|----------------------|----------------------------------------------------|-----------|
| ù<br>mt)          | via It<br><b>BSK</b>                         | m<br>٠               | axa i<br>wer<br><b>AVA</b><br>wir                  | <b>IN</b> |
|                   | WordList to Data<br>wir<br>war<br>⋢<br>ess i | Sort<br>Ą<br>114<br> | <b>Filter Example Range</b><br>exa i<br><b>AMA</b> |           |

*Gambar 4 Alur tahap preprocessing*

Keterangan :

a. Read excel

Read excel memiliki fungsi untuk membaca file dataset pada saat pengambilan data. Operator read excel mempunyai sejumlah parameter yaitu: excel *file, import configuration wizard, sheet number*, *sheetselection, imported cell range, sheet name, annotations, first row as names, date format, locale, time zone, data set meta data information, read all values as polynominal, data management* dan *read not matching values as missings*. b. Nominal Text

Dikarenakan tidak semua data yang diambil dari tweet berbentuk teks. Data yang penulis ubah merupakan teks dari tweet maka pada parameter *Operator nominal to text* pada *Attribute filter type* diubah menjadi *single* dan atributnya diubah menjadi *text*.

*c. Subprocess*

Pada tahap ini digunakan untuk menghilangkan tanda baca dan komponen khusus yang terdapat pada Twitter seperti, @, #, RT, URL, dan lain-lain. Untuk menjalankan tahapan ini peneliti menggunakan *operator Replace* dan *Subprocess*. Yang dimana *operator replace* ini akan dimasukkan ke dalam *operator subprocess*. Seperti gambar 5 di bawah ini.

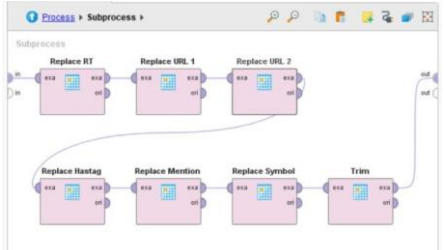

*Gambar 5 Proses operator replace pada operatorsubproces*

Pada parameter operator *replace attribute filter type* diubah menjadi *single* dan attribute nya diubah menjadi text setelah itu *replace what* dimasukkan dengan komponen regular *expression* seperti http\S+,http\S+,  $\#$ \S+,  $\omega$ \S+,RT, dan icon seperti  $[! \&$ quot;#\$% $\&$ amp; $\&$ #39;()\*+,./:; $\&$ lt;= $\&$ g t;?@\[\\\]\_`{|}~] dan untuk kolom *replace by* dikosongkan saja. Fungsi dari regular

*expression* digunakan untuk menghapus kata-kata yang mengandung komponen di atas.

*d. Process Document*

Pada tahap ini dilakukan pemberian bobot terhadap setiap kata yang terdapat pada tweet dengan melakukan *preprocessing*. Dalam pemberian bobot ini menggunakan metode TF-IDF, bobot setiap kata akan digunakan untuk proses pemeringkatan. Rumusumum untuk proses TF-IDF seperti di bawah ini.

$$
Wdt = TFdt * IDFt \qquad (3)
$$

Di mana:

 $d =$  dokumen ke- d

 $t =$ kata ke- t dari kata kunci

W = bobot dokumen ke- d terhadap kata ke- t

tf = banyaknya kata yang dicari pada sebuah dokumen

IDF = *Inverse Document Frequency*

D= total dokumen

df = banyak dokumen yang mengandung kata yangdicari

Pada tahap TF-IDF ini tetap menggunakan *operator Process Documents from Data* dan pada parameternya terdapat *checkbox* pilihan *create word vector* kemudian ceklis dan jangan lupa pada bagian *vector creation* pilih TF-IDF. Seperti pada gambar 6 di bawah ini.

| $\checkmark$ create word vector   |      | <b>(D)</b> |
|-----------------------------------|------|------------|
| vector creation                   | (D)  |            |
| $\checkmark$ add meta information |      | <b>3</b>   |
| keep text                         |      | <b>3</b>   |
| prune method                      | none | G)         |
| data management                   | auto |            |
| select attributes and weights     |      | <b>G</b>   |

*Gambar 6 Process Documents from data*

# 1) Transform Cases

*Transform case* memiliki tujuan untuk mengubah huruf Kapital (*Uppercase*) menjadi huruf kecil, seperti pada tabel 5 di bawah ini.

*Tabel 2 Hasil Transform Case*

| Sebelum                 | Sesudah                 |
|-------------------------|-------------------------|
| @geloraco IYA LEBIH     | iya lebih baik          |
| BAIK HUTANGNYA          | hutangnya dan rakyat    |
| DAN RAKYAT              | terbeban kan semua      |
| TERBEBAN KAN            | harga naik bbm naik     |
| SEMUA HARGA             | tdl naik                |
| NAIK, BBM NAIK,         |                         |
| TDL NAIK                |                         |
| RT @Quvvatt: Ternyata   | ternyata setelah harga  |
| setelah harga BBM naik  | bbm naik mereka mau     |
| Mereka mau ganti        | ganti mobil lama dg     |
| mobil lama dg mobil     | mobil listrik dan mau   |
| listrik dan<br>mau      | menaikan gaji           |
| menaikan gaji           | perusahaan produsen     |
| perusahaan produsen     | bbm                     |
| <b>BBM</b>              |                         |
| @ruhutsitompul          | menolak harga bbm       |
| Menolak harga BBM       | naik tapi tetap antrian |
| naik tapi tetap antrian | beli bbm subsidi        |
| Beli BBM subsidi        |                         |

## *2) Tokenizing*

Pada fase ini sebuah kalimat dipenggal menjadi kata tunggal, seperti contoh pada tabel 6 di bawah ini.

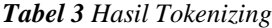

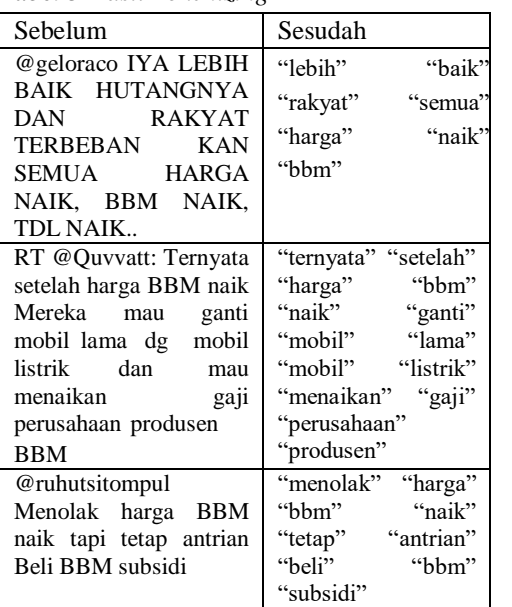

# *3) Stemming*

Tahap *stemming* memiliki fungsi untuk mengubah kata menjadi kata dasar, seperti contoh pada tabel 7 di bawah ini.

*Tabel 4 Hasil Stemming*

| Sebelum                                                                                                    | Sesudah      |
|----------------------------------------------------------------------------------------------------|--------------|
| @geloraco IYA LEBIH                                                                                         | lebih baik   |
| BAIK HUTANGNYA DAN                                                                                          | hutang dan   |
| RAKYAT TERBEBAN KAN                                                                                         | rakyat beban |
| SEMUA HARGA NAIK,                                                                                           | harga        |
| <b>BBM NAIK,</b>                                                                                            | semua        |
| TDL NAIK                                                                                                    | naik         |
| RT @Quvvatt: Ternyata                                                                                       | Setelah      |
| setelah harga BBM naik                                                                                      | harga        |
| Mereka mau ganti mobil lama                                                                                 | bbm naik     |
| dg mobil listrik dan mau                                                                                    | mobil lama   |
| menaikan gaji perusahaan                                                                                    | dengan mobil |
| produsen BBM                                                                                                | baru         |
| @ruhutsitompul Menolak Menolak harga<br>harga BBM naik tapi tetap bbm<br>antrian Beli<br><b>BBM</b> subsidi |              |

# *4) Filter Token By Length*

*Filter Token By Length* berfungsi untuk memfilter jumlah kata yang akan digunakan dengan ketentuan minimal 4 karakter dan maksimal 25 karakter, seperti pada tabel 8 di bawah ini.

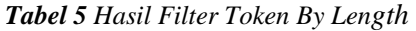

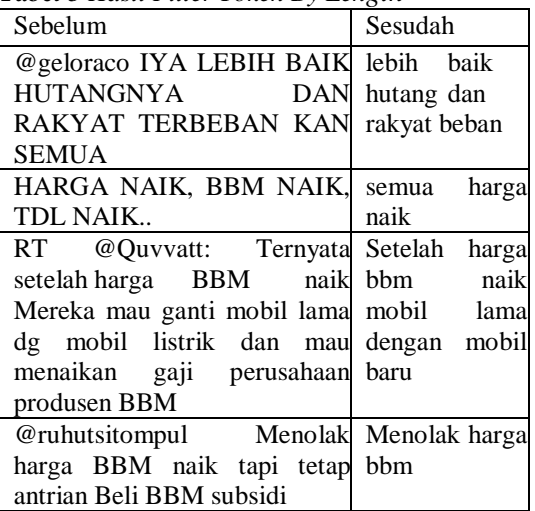

### *e. WordList to Data*

*Wordlist to Data* digunakan untuk menghitung bobot pada setiap kata yang akan muncul dalamdokumen.

*f. Sort*

Berfungsi untuk mendapatkan data berdasarkan jumlah terbanyak yang muncul hingga jumlah terkecil yang muncul.

### *g. Filter Example Range*

*Filter Example Range* berfungsi untuk memfilterdata dari yang paling atas hingga terakhir sesuai dengan ketentuan yang kita pilih dalam parameter *filter example range*. Di sini menggunakan 10 data sebagai nilai maksimal, maka untuk bagian first example diisi 1 untuk nilai paling atas atau sedikit danlast example diisi 10 untuk nilai terakhir atau yang paling banyak.

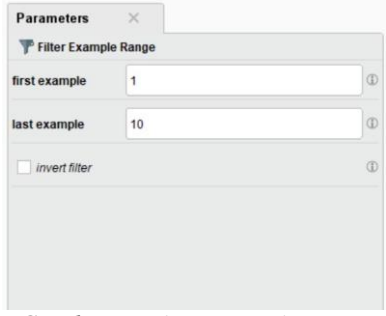

*Gambar 7 Filter Example Range*

Setelah semua operator saling terhubung, maka selanjutnya kita akan menjalankan proses ini, dengan cara menekan atau klik *button* segitiga berwarna biru. Dan proses yang dijalankan akan muncul 10 data teratas yang telah dipilih.

| Row No.        | word       | in documents | total |
|----------------|------------|--------------|-------|
| $\overline{1}$ | harga      | 373          | 459   |
| $\overline{2}$ | turun      | 66           | 69    |
| 3              | listrik    | 42           | 55    |
| $\overline{4}$ | rakvat     | 41           | 54    |
| 5              | minyak     | 41           | 48    |
| 6              | pemerintah | 40           | 45    |
| $\overline{7}$ | subsidi    | 31           | 36    |
| 8              | jokowi     | 24           | 29    |
| $\overline{9}$ | butuh      | 24           | 27    |
| 10             | masyarakat | 27           | 27    |

*Gambar 8 Kata yang paling banyak muncul dari datalatih*

Pada gambar di atas ialah term(kata) yang telah melewati tahapan *preprocessing*, *in documents* merupakan jumlah kata yang muncul dalam setiap dokumen.

*C.* Visualisasi *Wordcloud*

Setelah dilakukan tahap *preprocessing* kemudiandibuatkan visualisasi untuk dapat menampilkan kata yang popular atau yang sering muncul pada teks dengan melihat frekuensi ukuran dari kata tersebut yang bernama *wordcloud*. *Wordcloud* dibuat dengan bantuan RStudio menggunakan *library (wordcloud)* dan *library (RColorBrewer)* untuk memberikan warna pada visualisasi*.*

*Gambar 9 Script untuk membuat wordcloud*

Hasil dari visualisasi *wordcloud* pada R-Studio didapatkan bahwa kata yang sering muncul atau ukuran frekuensi kata

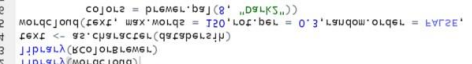

```
81 #Pembuatan Wordcloud=<br>82 1ibrary(wordcloud)
```
yang besar ada pada kata "bbm", "harga", "subsidi".

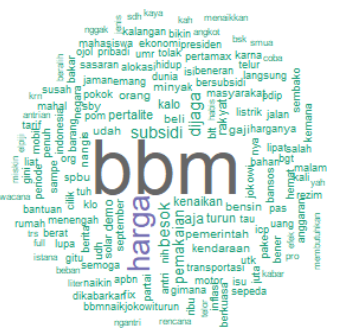

*Gambar 10 Visualisasi Wordcloud*

# D. SMOTE Up Sampling

Setelah proses *preprocessing* pada dataset. Maka tahap berikutnya ialah meningkatkan kinerja metode memakai *Synthetic Minority Oversampling Technique* atau SMOTE. Proses ini dilaksanakan sebanyak tiga kali dengan operator yang sama dikarenakan terdapat tiga kelas sentimen yang berbeda dan memiliki label yang tidak seimbang, pada pilihan parameter SMOTE Up Sampling terdapat pilihan "*Minority Class*" ditulis dengan Positif, Netral dan Negatif. Untuk pilihan auto detect minority class jangan kita pilih. Seperti gambar 11- 13 di bawah ini.

| <b>Parameters</b><br>$\times$    |         |               |
|----------------------------------|---------|---------------|
| SMOTE Negatif (SMOTE Upsampling) |         |               |
| number of neighbours             | 5       | $\circled{f}$ |
| $\sqrt{}$ normalize              |         | 4             |
| $\sqrt{\ }$ equalize classes     |         | (i)           |
| auto detect minority class       |         | $\circ$       |
| minority class                   | Negatif | <b>(i)</b>    |
| $\checkmark$ round integers      |         | (i)           |
| nominal change rate              | 0.5     | $\circled{1}$ |
| use local random seed            |         | Œ             |

*Gambar 11 Smote Negatif*

| <b>Parameters</b><br>$\times$   |        |            |
|---------------------------------|--------|------------|
| SMOTE Netral (SMOTE Upsampling) |        |            |
| number of neighbours            | 5      | <b>G</b>   |
| $\sqrt{}$ normalize             |        | (i)        |
| $\sqrt{\ }$ equalize classes    |        | <b>G</b>   |
| auto detect minority class      |        | G)         |
| minority class                  | Netral | $\bigcirc$ |
| $\checkmark$ round integers     |        | (T)        |
| nominal change rate             | 0.5    | $\bigcirc$ |
| use local random seed           |        | Œ          |
|                                 |        |            |

*Gambar 12 Smote Netral*

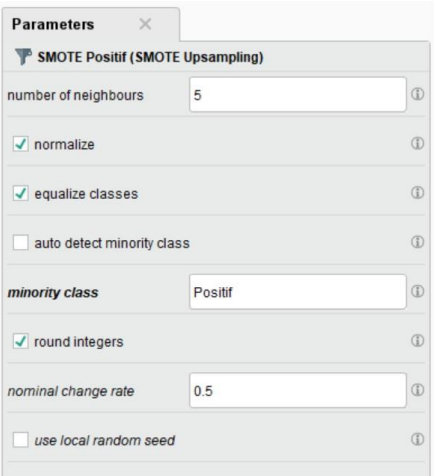

*Gambar 13 Smote Positif*

Setelah menentukan parameter SMOTE UP Sampling yang digunakan kemudian dilanjut ke proses menyambungkan semua operator halaman process seperti gambar 14 di bawah ini.

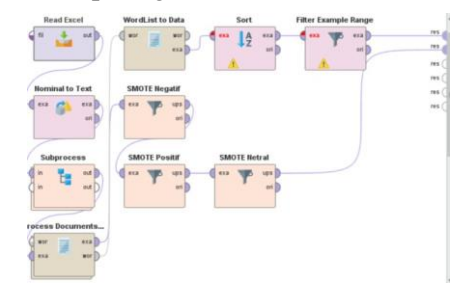

*Gambar 14 Proses menentukan parameter Smote UpSampling*

Setelah semua operator terhubung, kemudian proses selanjutnya yaitu menjalankan semua proses akan didapatkan hasil seperti pada gambar yang merupakan hasil *smote up* sampling dari perintah yang telah dijalankan rinciannya seperti gambar 15 berikut ini :

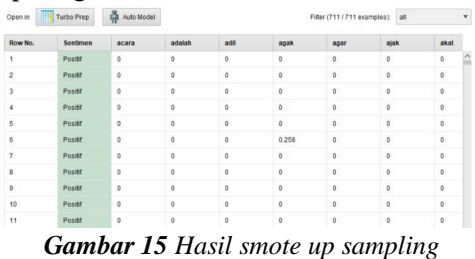

Dari hasil gambar 15 di atas terlihat bahwa sebelumnya data berjumlah 389 data dan setelah dilakukan proses SMOTE data bertambah menjadi 903 Dengan keterangan semua data menjadi seimbang mengikuti data negatif sebagai total jumlah data terbanyak yaitu 301 data, data positif yang sebelumnya sebanyak 68 data menjadi 301 data dan data netral yang sebelumnya 20 data menjadi 301 data.

#### E. Uji Validitas Data

Setelah dilakukan peningkatan kinerja maka berikutnya adalah dengan menggunakan sampling*type automatic* dan operator *Cross Validation* dengan k=10 fold validation yang ada pada *RapidMiner* Studio untuk proses validasi algoritma, operator ini digunakan untuk menguji akurasi dari data.

Parameter yang digunakan seperti pengaturan default dan pada bagian kolom "*number of fold*" diisi dengannilai "10" dan sampling type dipilih "automatic". Seperti pada gambar 16 di bawah ini.

| <b>Parameters</b>                      | ×         |              |
|----------------------------------------|-----------|--------------|
| <b>% Cross Validation</b>              |           |              |
| split on batch attribute               |           | $\circ$      |
| leave one out                          |           | $\circ$      |
| number of folds                        | 10        | $\circ$      |
| sampling type                          | automatic | $\mathbb{G}$ |
| use local random seed                  |           | $\bigcirc$   |
| $\checkmark$ enable parallel execution |           | G)           |

*Gambar 16 tampilan dari parameter Cross Validation*

Setelah menentukan parameter yang digunakan pada *Cross Validation*, selanjutnya open operator *Cross Validation* dengan cara "Klik 2X". Pada bagian dalam operator *Cross Validation* digunakan untuk menunjukkan proses dari data uji dan data latih yang dipakai untuk melihat akurasi data dengan menggunakan 2 metode yaitu *Naïve Bayes Classification* dan *Decision Tree* pada *RapidMiner*. Pada tahap ini metode *Naïve Bayes Classification* menerapkan model data latih yang dihubungkan dengan data uji dengan menggunakan operator "*Performance*" dan "*Apply Model*" pada operator *Performance* dipakai untuk mengevaluasi data yang terdapat pada halaman process data uji. Seperti pada gambar 17 di bawah ini.

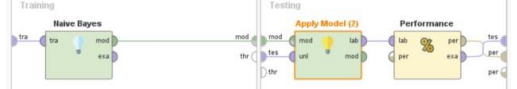

*Gambar 17 Tampilan process Cross Validation dengan Naïve Bayes*

Setelah menentukan parameter dan proses yang terdapat pada operator *Cross Validation* kemudian semua operator saling dihubungkan.

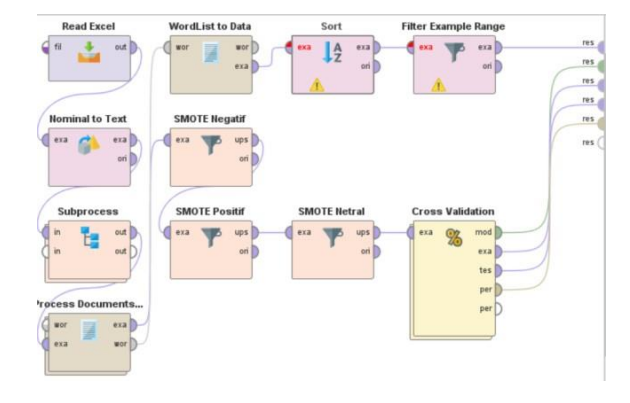

*Gambar 18 Tampilan Cross Validation*

Setelah semua operator saling terhubung, maka proses selanjutnya yaitu menjalankan semua proses dengan cara menekan tombol segitiga berwarna biru dan hasil yang didapat seperti pada tabel 9 berikut ini yang merupakan hasil dari *Performance* vector.

*Accuracy* : 94.91% +/- 2.83% (micro average:94.91%)

*Tabel 1 Hasil akurasi Naïve Bayes Classifier*

|                  | True<br>Positif | True<br>Netral | True<br>Negatif | Class<br>precision |
|------------------|-----------------|----------------|-----------------|--------------------|
| Pred.<br>Positif | 296             | $\Omega$       | 27              | 91.64%             |
| Pred.<br>Netral  |                 | 301            | 14              | 95.25%             |
| Pred.<br>Negatif | 4               | 0              | 260             | 98.48%             |
| Class<br>recall  | 98.34%          | 100.00%        | 86.38%          |                    |

Dari hasil perhitungan klasifikasi dengan metode *Naïve Bayes Classification* diperoleh hasil *accuracy*: 94.91% +/- 2.83% (*micro average*: 94.91%). Dari gambar di atas ini memperlihatkan hasil dari *Performance* Vector yang terdapat pada *RapidMiner*.Untuk melihat hasil pada data view dapat dilihatseperti pada gambar 19 yang merupakan hasil pelabelan pada data view.

| Row No.                  | Sentimen | prediction(S., | confidence(    | confidence( | confidencel | acara        | adalah         | adil              |
|--------------------------|----------|----------------|----------------|-------------|-------------|--------------|----------------|-------------------|
|                          | Positif  | Negatif        | ٥              | $\circ$     |             | Ò            | $\mathbf{0}$   | $\alpha$          |
| $\overline{2}$           | Negatif  | Negatif        | $\circ$        | $\circ$     |             | o            | $\circ$        | Ō                 |
|                          | Negatif  | Negatif        | ö              | $\circ$     |             | 0            | 0.212          |                   |
| 4                        | Negatif  | Negatif        | ۰              | $\circ$     |             | ö            | $\circ$        | ö                 |
| 5                        | Negatif  | Negatif        | $\circ$        | $\alpha$    |             | o            | $\circ$        | n.                |
| 6                        | Negatif  | Positif        | ۰              |             | ۰           | ö            | $\overline{0}$ | $\ddot{o}$        |
| $\overline{\phantom{a}}$ | Negatif  | Negatif        | $\ddot{\circ}$ | ۵           |             | $\mathbf{0}$ | $\circ$        | ö                 |
| 8                        | Netral   | Netral         |                | ö           | ٥           | ٥            | $\mathbf 0$    | $\ddot{\text{o}}$ |
| 9                        | Netral   | Netral         |                | $\alpha$    | ٥           | o            | $\circ$        | $\mathbf{o}$      |
| 10                       | Netral   | Netral         |                | $\circ$     | ö           | ö            | $^{\circ}$     | o                 |
| 11                       | Negatif  | Negatif        | $\circ$        | ٥           |             | $\circ$      | $\circ$        | ö                 |

*Gambar 19 Hasil pada data view dari metode NaïveBayes*

Selanjutnya tahap ini menggunakan metode *Decision Tree* menerapkan model data latih yang dihubungkan dengan data uji dengan memakai operator "*Performance*" dan "*Apply Model*" pada operator *Performance* dipakai untuk mengevaluasi data yang terdapat pada halaman process data uji.

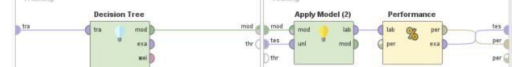

*Gambar 20 Tampilan process Cross Validation denganDecision Tree*

Setelah menentukan parameter dan proses yang terdapat pada operator *Cross Validation* kemudian semua operator saling dihubungkan.

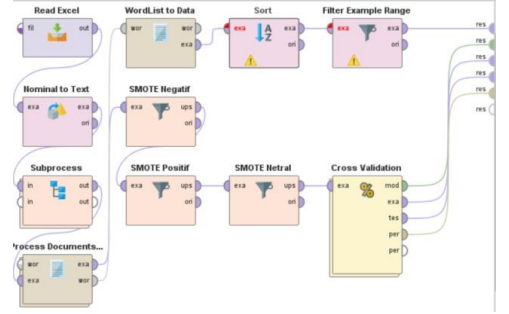

*Gambar 21 Tampilan proses Cross Validation*

Setelah semua operator saling terhubung, maka proses selanjutnya yaitu menjalankan semua proses dengan cara menekan tombol segitiga berwarna biru dan hasil yang didapat seperti pada tabel 10 berikut ini yang merupakan hasil dari *Performance* vector.

*Accuracy* : 62.57% +/- 2.19% (micro average:62.57%)

*Tabel 2 Tabel Hasil akurasi dengan Decision Tree*

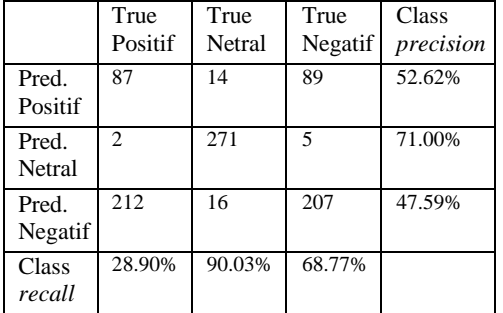

Dari hasil perhitungan klasifikasi dengan menggunakan metode *Decision Tree* diperoleh hasil *accuracy*: 62.57% +/- 2.19% (*micro average*: 62.57%). Dari gambar di atas ini memperlihatkan hasil dari *Performance Vector* yang terdapat pada *RapidMiner*. Untuk melihat hasil pada data view dapat dilihat seperti pada gambar 22 yang merupakanhasil pelabelan pada data view.

| Row No.                  | Sentimen | prediction(\$ | confidence( | confidence( | confidence(        | acara   | adalah         | adil    | agak    |
|--------------------------|----------|---------------|-------------|-------------|--------------------|---------|----------------|---------|---------|
|                          | Negatif  | Negati        | 0.456       | 0.087       | 0.456              | ö       | ö              | $\circ$ | ö       |
|                          | Negatr   | Nepatr        | 0.456       | 0.087       | 0.456              | ö       | $\Omega$       | $\circ$ |         |
|                          | Negatif  | Negatif       | 0.456       | 0.087       | 0.456              | ö       | ö              | $\circ$ |         |
| A                        | Negatif  | Posit         | ۵           |             | $\overline{\circ}$ | ö       | o              | $\circ$ | $\circ$ |
| 5                        | Negatif  | Negatif       | 0.456       | 0.087       | 0.456              | ō       | ö              | $\circ$ | ö       |
| 6                        | Negatif  | Negati        | 0.456       | 0.087       | 0.456              | ö       | $\mathbf{0}$   | ö       | $\circ$ |
| $\overline{\phantom{a}}$ | Negatif  | Neoath        | 0.456       | 0.087       | 0.456              | o       | $\circ$        | $\circ$ | ö       |
| s                        | Negatif  | Negati        | 0.456       | 0.087       | 0.456              | ö       | $\overline{0}$ | $\circ$ | $\circ$ |
| g                        | Negatif  | Negati        | 0.456       | 0.087       | 0.456              | $\circ$ | $\mathbf 0$    | $\circ$ |         |
| 10                       | Netral   | Negati        | 0.455       | 0.087       | 0.456              | ö       | $\ddot{\rm o}$ | $\circ$ | $\circ$ |
| $\sim$                   | ALC: UNK | ALC: UNK      | $ -$        | $- - - -$   | $ -$               | $\sim$  | $\sim$         | $\sim$  | $\sim$  |

*Gambar 22 Hasil pelabelan pada data view dariDecision Tree*

Dan dari hasil metode *Decision Tree*  terdapat juga hasil gambar pohon keputusan. Berikut gambar 23 yang merupakan gambar dari hasil analisis menggunakan metode *Decision Tree*.

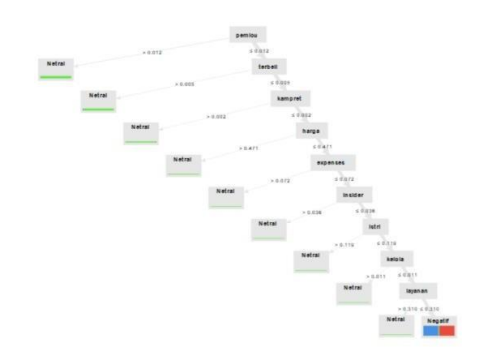

*Gambar 23 Hasil Tree dari metode Decision Tree*

Berdasarkan hasil dari pengujian menggunakan algoritma *Naïve Bayes* dan *Decision Tree* dapat dilihat bahwa nilai akurasi 94.91% merupakan akurasi tertinggi yang didapatkan oleh algoritma *Naïve Bayes*. Sedangkan algoritma *Decision Tree* hanya mendapatkan nilai akurasi 62.57%.

Hasil sentimen negatif dengan jumlah 301 yang lebih banyak dibandingkan sentimen positif dengan jumlah 68 dan netral dengan jumlah 20 tersebut dapat disimpulkan bahwa bbm naik di Indonesia belum dapat diterima oleh masyarakat Indonesia pada mediasosial Twitter.

### **KEPUSTAKAAN**

- [1] B. C. Sandy, D. Manongga and A. Iriani,"Analisis Sentimen Terhadap Kenaikan HargaBahan Bakar Minyak (Bbm) Pada Media Online," Prosiding Semmau , 2015.
- [2] E. F. U. Latifah, "Perbandingan Kinerja Machine Learning Berbasis Algoritma Support Vector Machine Dan Naive Bayes," 2018.
- [3] B. M. Pintoko and K. Muslim, "Analisis Sentimen Jasa Transportasi Onlinepada Twitter Menggunakan MetodeNaïve Bayes Classifier," 2018.
- [4] Y. S. Mahardhika and E. Zuliarso, "Analisis Sentimen Terhadap Pemerintahan Joko Widodo Pada Media Sosial Twitter Menggunakan Algoritma Naives Bayes Classifier," 2018.
- [5] M. Syarifuddin, "Analisis Sentimen Opini Publik Terhadap Efek Psbb Pada Twitter Dengan Algoritma Decision Tree-Knn-Naïve Bayes," 2020.
- [6] N. T. Romadloni, I. Santoso and S. Budilaksono, "Perbandingan Metode Naive Bayes, Knn Dan Decision Tree Terhadap Analisis Sentimen Transportasi Krl Commuter Line," 2019.
- [7] T. S. Boenga NurCitra, "Dampak Pembelajaran Jarak Jauh Dan Physical Distancing PADA Tingkat Kecemasan Mahasiswa Fakultas Kedokteran Universitas Pembangunan Nasional "Veteran" Jakarta," Journal of Bourneo Holistic Health, vol. 3, p. 2, 2020.
- [8] S. K. Dzikra Rafik Putra, "Sistem Pendukung Keputusan Untuk Diagnosis Banding Gangguan Somatoform Berbasis PPDGJ III," JURNAL FASILKOM, vol. Volume 10 No. 2, p. 2, 2020.
- [9] T. V. d. P. P. O. S. M. Rizkiana Prima Rahmadina, "Visualisasi Data Jumlah Penderita Diare yang Dilayani dan Jumlah Desa/Kelurahan yang Melaksanakan Sanitasi Total Berbasis Masyarakat (STBM) Tahun 2016 dan 2017 di Indonesia Menggunakan Software R-Studio," pp. 2-8, 2019.
- [10] N. M. M. Komang Trisnadewi, "Pembelajaran Daring di Masa Pandemi Covid-19," in COVID-19:Perspektif Pendidikan,
	- Bali, Yayasan Kita Menulis, 2020, pp. 48-49.